# GEOG 490/590 GIS Programming Config.esriaddinx configuration file

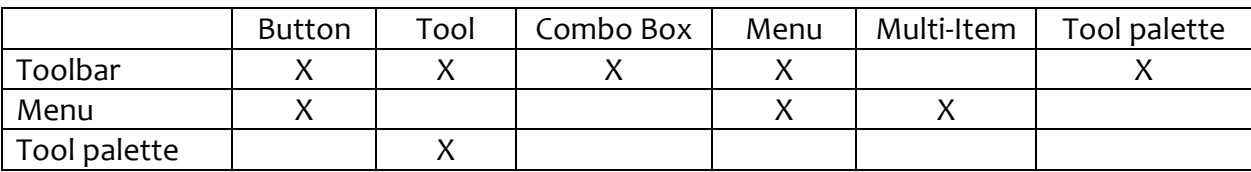

Toolbars, menus, and tool palettes are containers for AddIn commands. (Context menus follow the same rules as menus). The table above shows which commands are valid for each type of container. For example, a tool palette can only contain a tool.

Commands are placed into a container by adding them to the collection of Items associated with that container in the Config.esriaddinx file. Each item has a "refId"element linking it to a command. This can be

- 1. A custom command that you create: See lines 40 and 44 in the example file below. Note that this ComboBox and Menu are configured elsewhere in the file: ComboBox (lines 16-22), Menu (lines 50-57)
- 2. ESRI commands and menus: See lines 41 43 in the example file below

The wizard can write this file for you but the commands have to exist before it can add them the container so you may have to add new commands to existing containers by adding items to the container's collection in the Config.esriaddinx file.

The slides from the Jan 11 lecture have images of the containers and commands so you can see what they look like. Below is an excerpt from a Config.esriaddinx file. Carriage returns and spaces have been added for readability. Following the example file are details on the contents of each section.

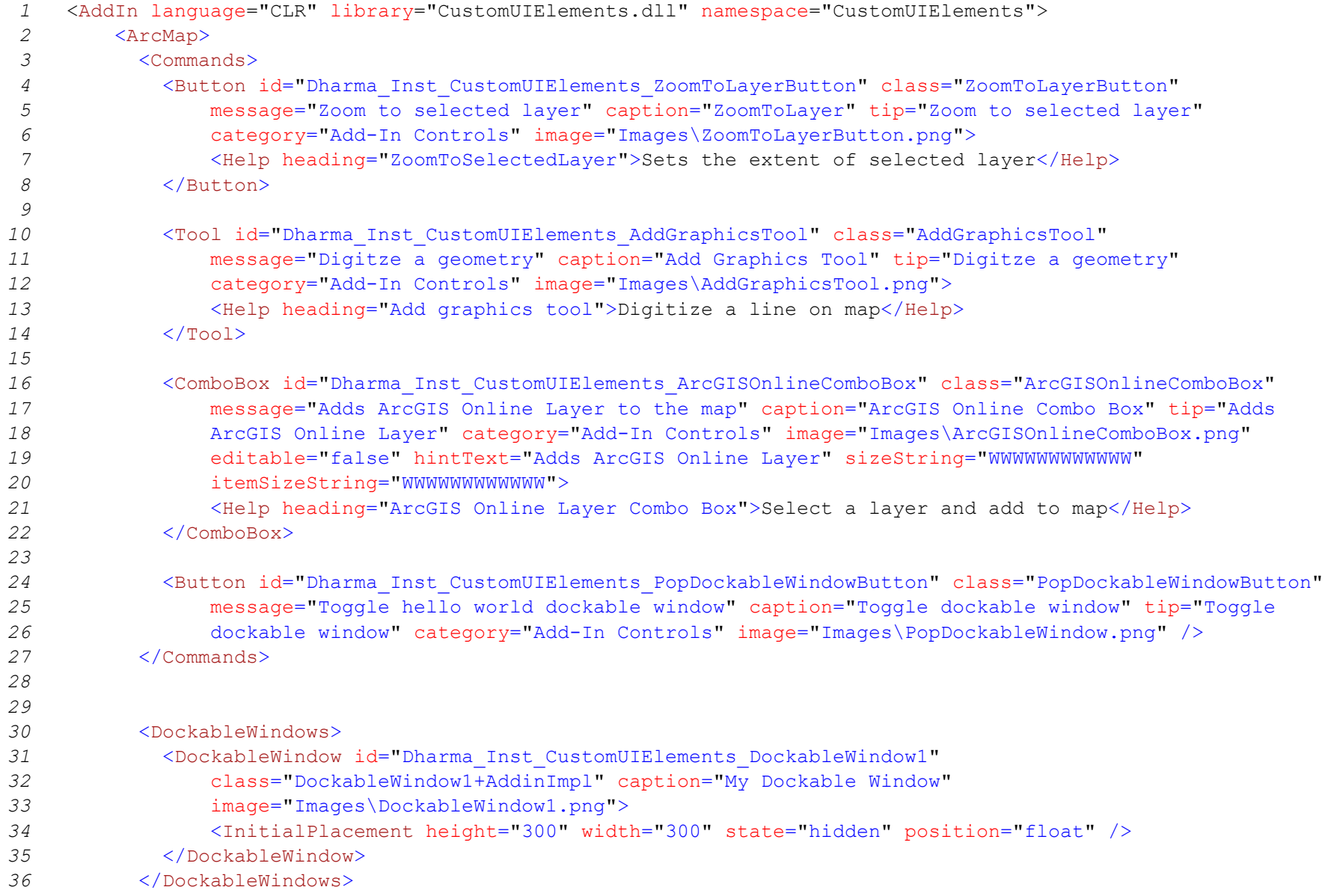

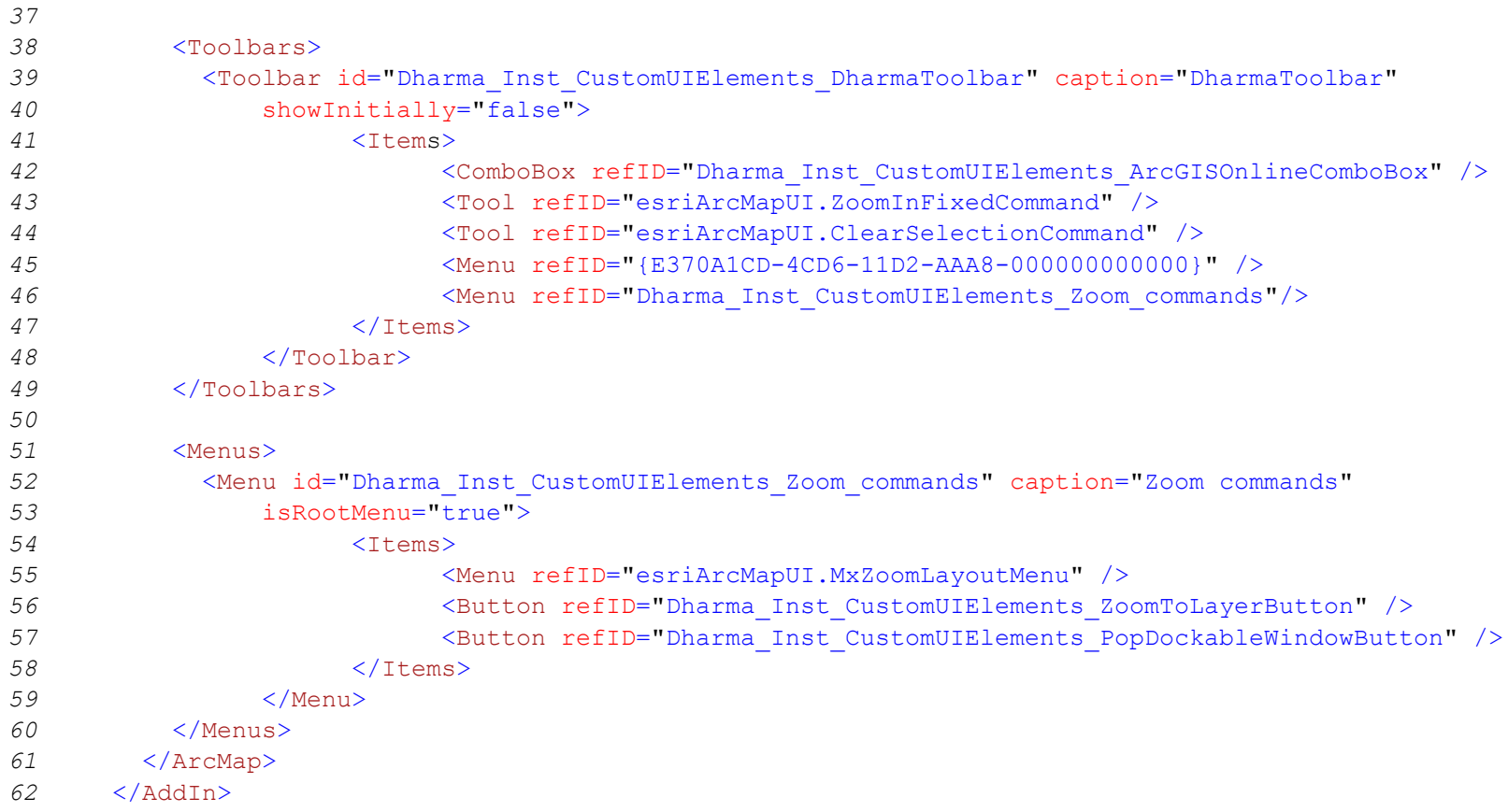

# Commands

- The Commands section is defined in lines  $3 27$
- This section contains definitions for buttons, tools, and comboBoxes  $\bullet$
- There is an entry in this section for each button, tool or comboBox in your project  $\bullet$
- Each button, tool, or comboBox has a corresponding \*.vb file in your Solution Explorer $\bullet$

#### Button

- $\bullet$  A button is defined in lines  $4 8$
- The wizard creates a class in the Solution Explorer window for each button that is added  $\bullet$
- The name of this class must match the "class" element in the xml. In this example, there is a class called  $\bullet$ "ZoomToLayerButton.vb" in the Solution Explorer

# Tool

- $\bullet$  A tool is defined in lines 10 14
- The wizard creates a class in the Solution Explorer window for each tool that is added  $\bullet$
- The name of this class must match the "class" element in the xml. In this example, there is a class called "AddGraphicsTool.vb" in the Solution Explorer

### ComboBox

- A comboBox is defined in lines  $16 22$
- The wizard creates a class in the Solution Explorer window for each comboBox that is added  $\bullet$
- The name of this class must match the "class" element in the xml. In this example, there is a class called  $\bullet$ "ArcGISOnlineComboBox.vb" in the Solution Explorer

#### DockableWindows

- The DockableWindows section is defined in lines 30 -36  $\bullet$
- This section contains definitions for dockable windows; There is an entry in this section for each dockableWindow in your  $\bullet$ project
- Each dockableWindow has a corresponding \*.vb file in your Solution Explorer

## DockableWindow

- A DockableWindow is defined in lines 31 35  $\bullet$
- The wizard creates a class in the Solution Explorer window for each dockableWindow that is added  $\bullet$
- The name of this class must match the "class" element in the xml, excluding the +AddinImpl suffix. In this example, there  $\bullet$ is a class called "DockableWindow1.vb" in the Solution Explorer
- On its' own, the dockableWindow cannot be controlled by ArcMap. Code must be added to a button or comboBox to control the display of the window. In this example, the PopDockableWindowButton defined in lines 31-35 controls the DockableWindow1

### Toolbars

- The Toolbars section is defined in lines 38 49  $\bullet$
- This section contains definitions of toolbars  $\bullet$
- There is an entry in this section for each toolbar in your project  $\bullet$

## Toolbar

- A toolbar is defined in lines  $39 48$
- No class is added to the Solution Explorer; a toolbar is only defined in the Config.esriaddinx configuration file  $\bullet$
- The valid command types (button, tool, etc.) for a toolbar are listed the a table at the top of this document  $\bullet$
- You can add your own command (line 42) to a toolbar. This command must be defined in the commands section  $\bullet$
- You can add ESRI commands to a toolbar. You can use either the CLSID (line 45) or the ProgID (lines 43 and 44). These  $\bullet$ command types must be valid for toolbars
- Menus are typically accessed from toolbars. Line 46 shows how to add a custom menu to a toolbar. The menu is defined  $\bullet$ by a Menu entry in the Menus section.

#### Menus

- The Menus section is defined in lines 51 60  $\bullet$
- This section contains definitions of menus  $\bullet$
- There is an entry in this section for each menu in your project  $\bullet$

### Menu

- A menu is defined in lines 52 59  $\bullet$
- No class is added to the Solution Explorer; a menu is only defined in the Config.esriaddinx configuration file  $\bullet$
- The valid command types (button, menu, etc.) for a menu are listed the a table at the top of this document  $\bullet$
- You can add your own command (lines 56-57) to a menu. This command must be defined in the commands section  $\bullet$
- You can add ESRI commands to a menu. You can use either the CLSID or the ProgID (line 55). These command types must be valid for menus

The sample Config.esriaddinx configuration file creates this toolbar:

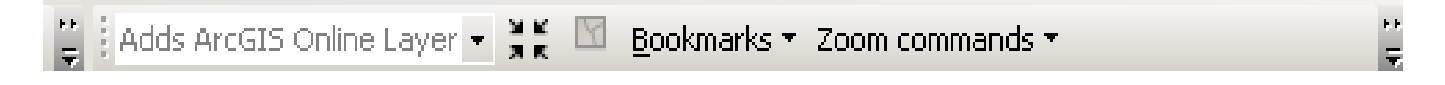